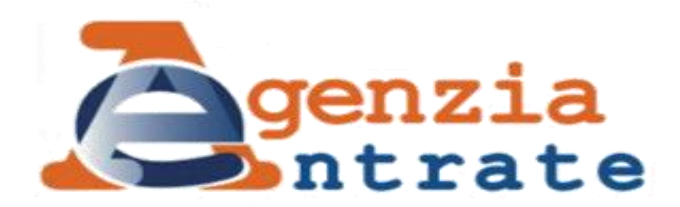

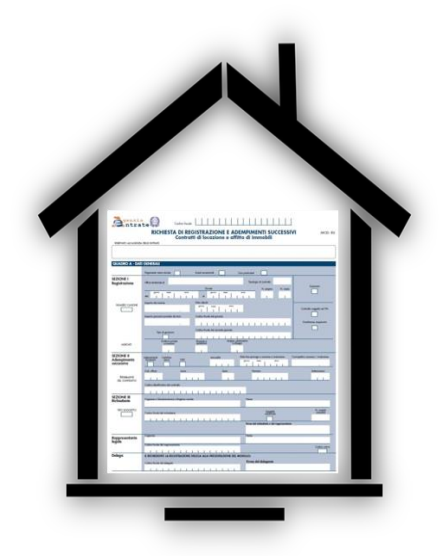

## **Hai 30 giorni di tempo dalla firma per registrare il tuo contratto**

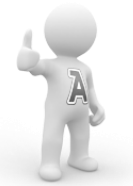

## **NOI AL TUO TEMPO CI TENIAMO, TU USALO BENE!**

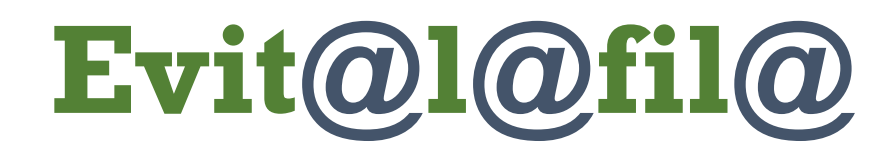

**Vuoi saperne di più?**

**[www.agenziaentrate.gov.it](http://www.agenziaentrate.gov.it/)**

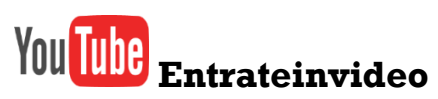

## *Registra il tuo contratto di locazione online, è semplice! Bastano 10 passi*

- **1 Collegati al sito dell'Agenzia delle Entrate** *[\(www.agenziaentrate.gov.it\)](http://www.agenziaentrate.gov.it/)*
- **2 Accedi con SPID** (Sistema pubblico di identità digitale)**, CIE** (Carta di identità elettronica) **o CNS** (Carta nazionale dei servizi) **all'Area Riservata**
- **3 Accedi al servizio** *RLI (Registrazione contratti di locazione)*
- **4 Puoi:** Registrare contratti di locazioni ad uso abitativo; comunicare proroghe, cessioni e risoluzioni, esercitare o revocare l'opzione per la cedolare secca
- **5 Per compilare il modello tieni a portata di mano il contratto e riporta i dati che ti vengono richiesti**
- **6 Non allegare il contratto se è ad uso abitativo e rispetta la "regola del 3":**
	- non più di 3 locatori
	- non più di 3 conduttori
	- una sola unità abitativa con al massimo 3 pertinenze
- **7 Il sistema calcola automaticamente le imposte di registro e di bollo che dovrai versare**
	- **8 Imposte di registro e di bollo si pagano online con addebito su conto corrente**
		- **9 Conserva il contratto in originale e la ricevuta di registrazione**

**10 Puoi registrare il tuo contratto di locazione anche se hai scelto la cedolare secca**